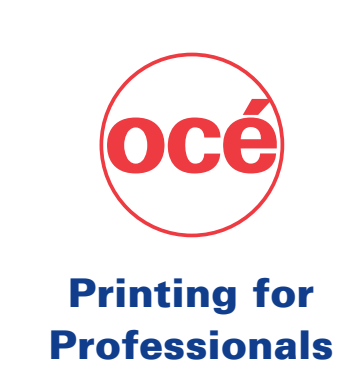

## Explore your options

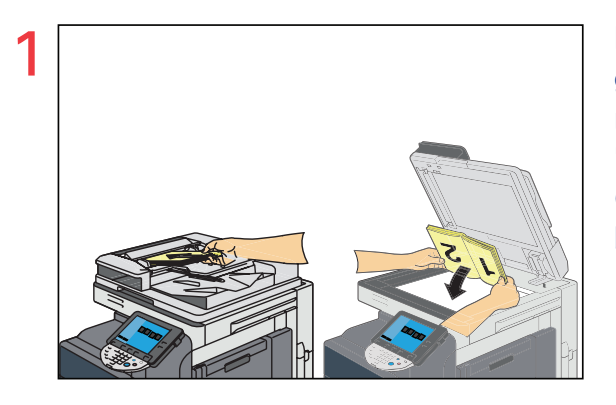

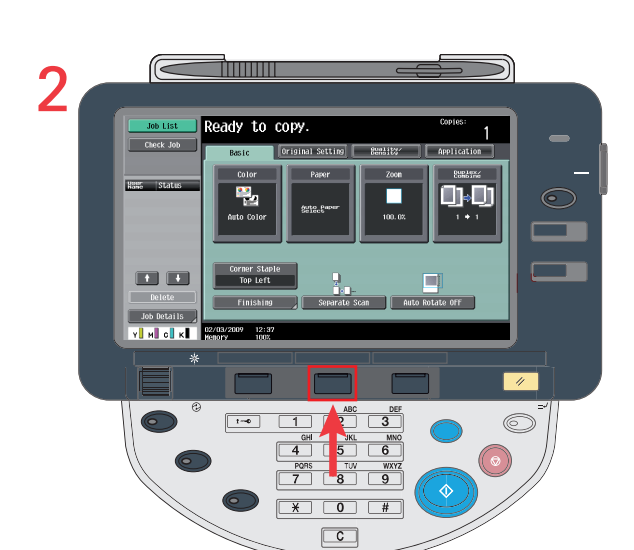

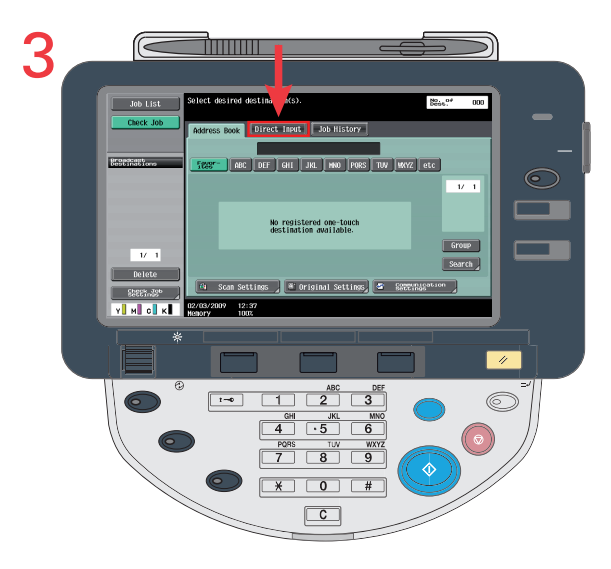

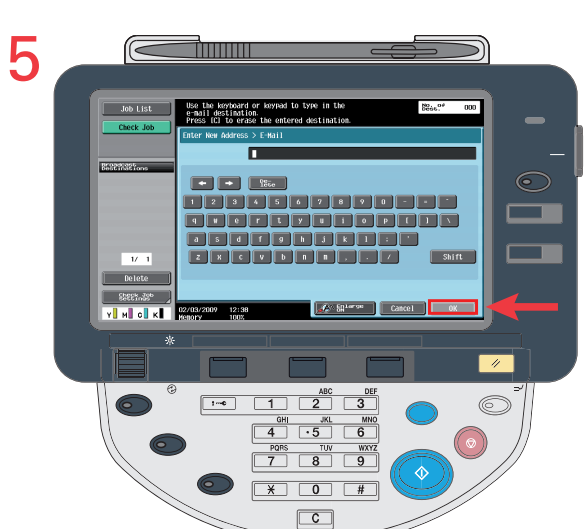

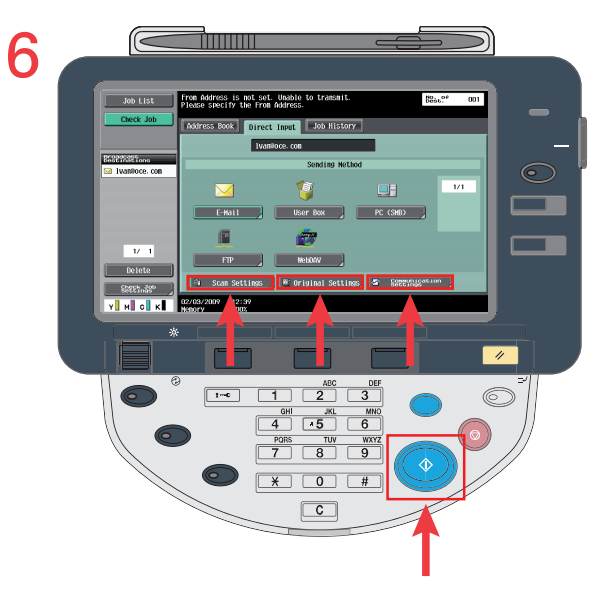

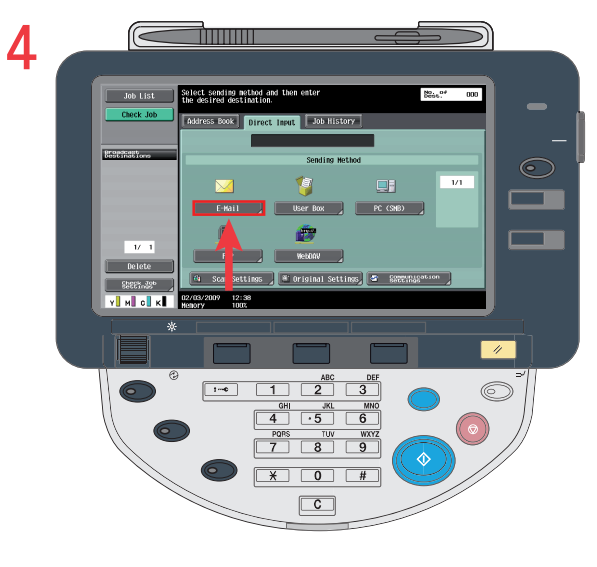

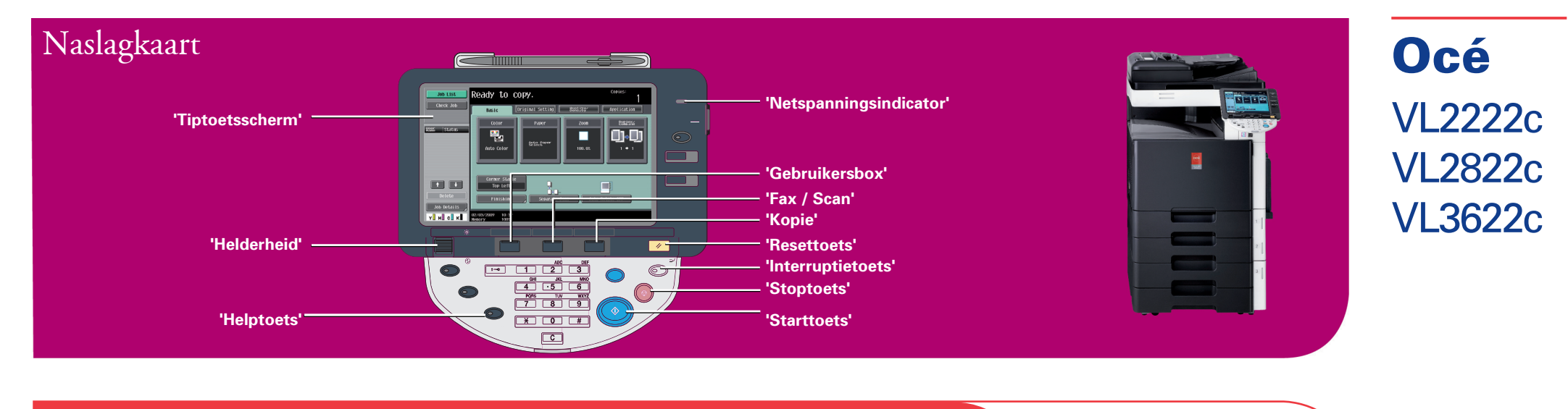

## **Scannen naar e-mail**

Leg de originelen op de glasplaat (bedrukte zijde naar beneden) of op de 'Documenteninvoer' (bedrukte zijde naar boven).

Druk op de functietoets voor 'Fax/Scan' op het bedieningspaneel.

## Kies de scanmethode 'Direct Invoer' :

Voer het e-mailadres in en druk op 'OK' .

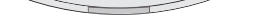

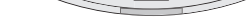

1) Selecteer de 'Scaninstellingen' , 'Origineel inst.' en 'Comm. instelling' . 2) Druk op de 'Starttoets' .

Kies de verzendmethode 'E-mail'.